## CSI-PRO-Ignition **(USB / Windows)**

**Zie ook onze website [www.csi-ignition.com](http://www.csi-ignition.com/) voor een video uitleg.**

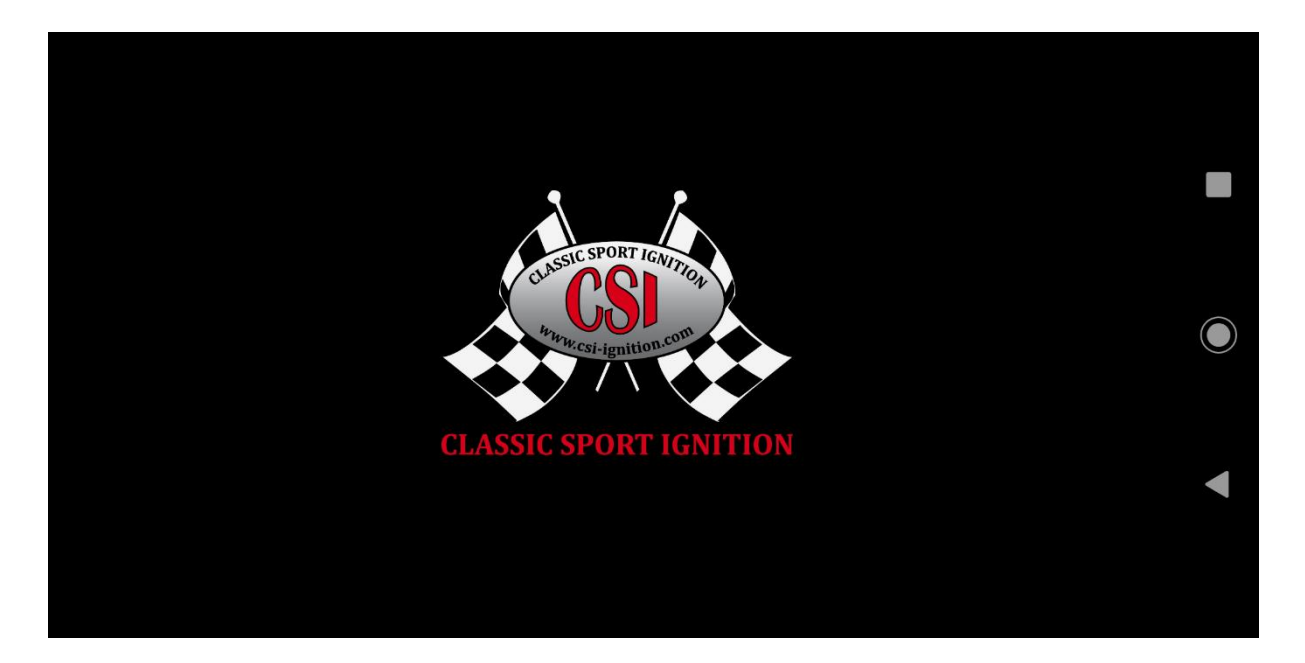

De CSI-Pro-Ignition is een programmeerbare ontsteking voor uw klassieker waarbij u zelf de ontsteking curve kunt aanpassen en programmeren. Er kunnen 2 voorinstellingen (**modi**) geprogrammeerd worden met elk hun eigen rpm- en vacuum curve plus diverse andere instellingen zoals een toerentalbegrenzer, de maximale totale vervroeging en het minimum toerental voor het activeren van de vacuumvervroeging.

Verder beschikt de CSI-PRO-Ignition over de unieke mogelijkheid om, zelfs als de motor loopt, de curven en andere instellingen te schrijven naar de verdeler en de wijzigingen ook direct actief te laten worden!

Ook kan de statische instelling (**offset** van 0 graden) in stappen van 1 graad, tot 10 graden positief en tot 10 graden negatief verschoven worden, zonder de verdeler zelf te moeten verdraaien.

Een acceleratie timer meet de tijd tussen 2 vooraf ingestelde toerentallen om de prestaties van de motor te kunnen meten en vergelijken.

Met een schakelaar (zie ook het aansluitschema) kan geschakeld worden welke **mode, 1 of 2,** actief is.

De CSI-Pro-Ignition kan zowel met een USB- of met een bluetooth moduul aangesloten worden, zodat met behulp van een laptop (Windows) of met een Smartphone (Android of IOS) geprogrammeerd kan worden.

Waarden en instellingen zijn te wijzigen, op te slaan (**Save**) en te programmeren (**Write**) naar de CSI-PRO-Ignition. Elke save of write functie, zal alle curven en instellingen meenemen behalve de **offset** waarde, die is bedoeld is voor het tijdelijk verschuiven en testen van de curven. Deze offset functie wordt realtime uitgevoerd.

# Algemene instellingen **(USB / Windows)**

De CSI verdeler dient volgens de installatie handleiding te worden aan gesloten en afgesteld. Met de externe schakelaar, kan worden gekozen tussen **mode 1** of **mode 2**. Als de led knippert, (evt. de krukas iets verdraaien) zal deze na een pauze telkens 1 keer of 2 keer oplichten, afhankelijk van de stand van de schakelaar.

Voor gebruik met een telefoon met Android of IOS, gebruikt u de Bluetooth module en voor de Windows versie is de USB module bedoelt.

De scherm layouts van de applicaties zijn in grote lijnen gelijk, maar voor elke applicatie is er een aparte handleiding met screenshots.

#### **Eerst installeren en afstellen volgens de Installatie handleiding.**

- 1 Contact inschakelen met aangesloten USB module.
- 2 CSI-Pro applicatie opstarten.

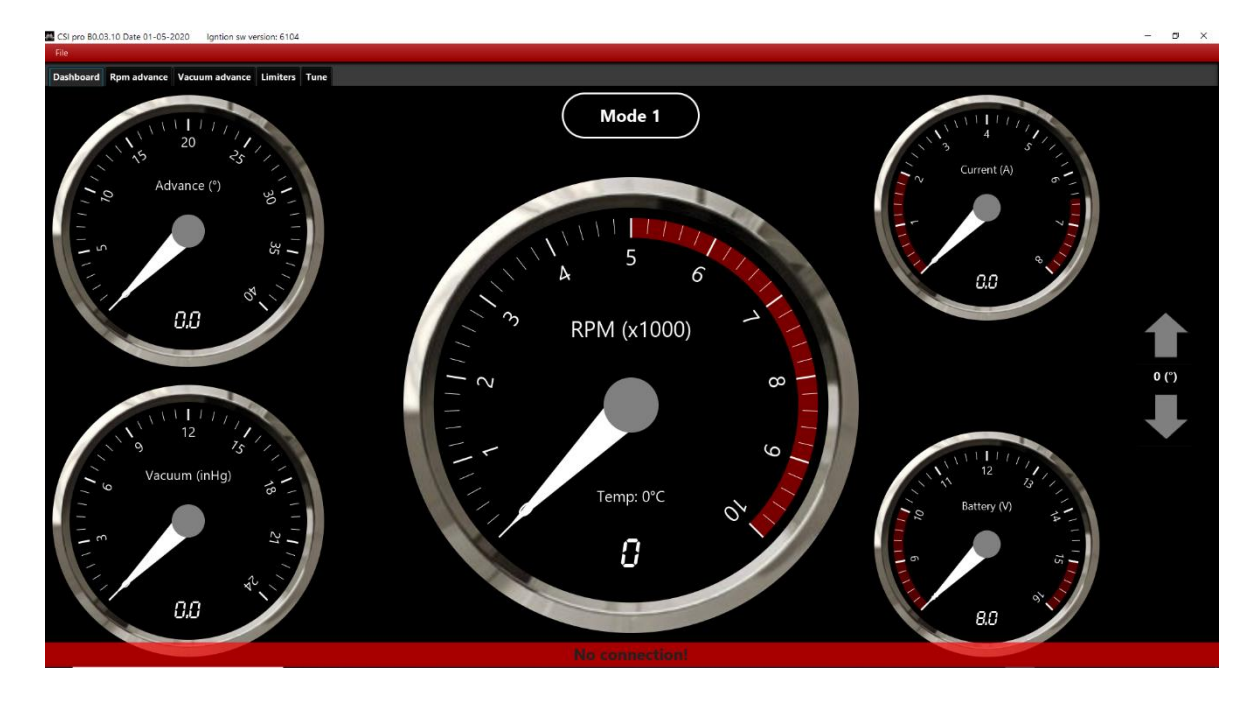

- 3 Melding: **No connection**; zoeken naar een USB connectie, Zodra de melding verdwijnt is er connectie en worden de instellingen en de curven vanuit de CSI-Pro-Ignition gekopieerd naar de applicatie.
- 4 Nu kunnen via de verschillende menu's alle instellingen bekeken en worden gewijzigd, opgeslagen (**File** / **Save**) en naar de ontsteking geschreven (**Write**) worden.
- 5 Direct na de **Write** functie (ook bij draaiende motor) , zijn de nieuwe instellingen actief.
- 6 De **Offset** waarde wordt wel realtime uitgevoerd, maar deze waarden worden niet door de **Write** of **Save** functie opgeslagen.

### Dashboard **(USB / Windows)**

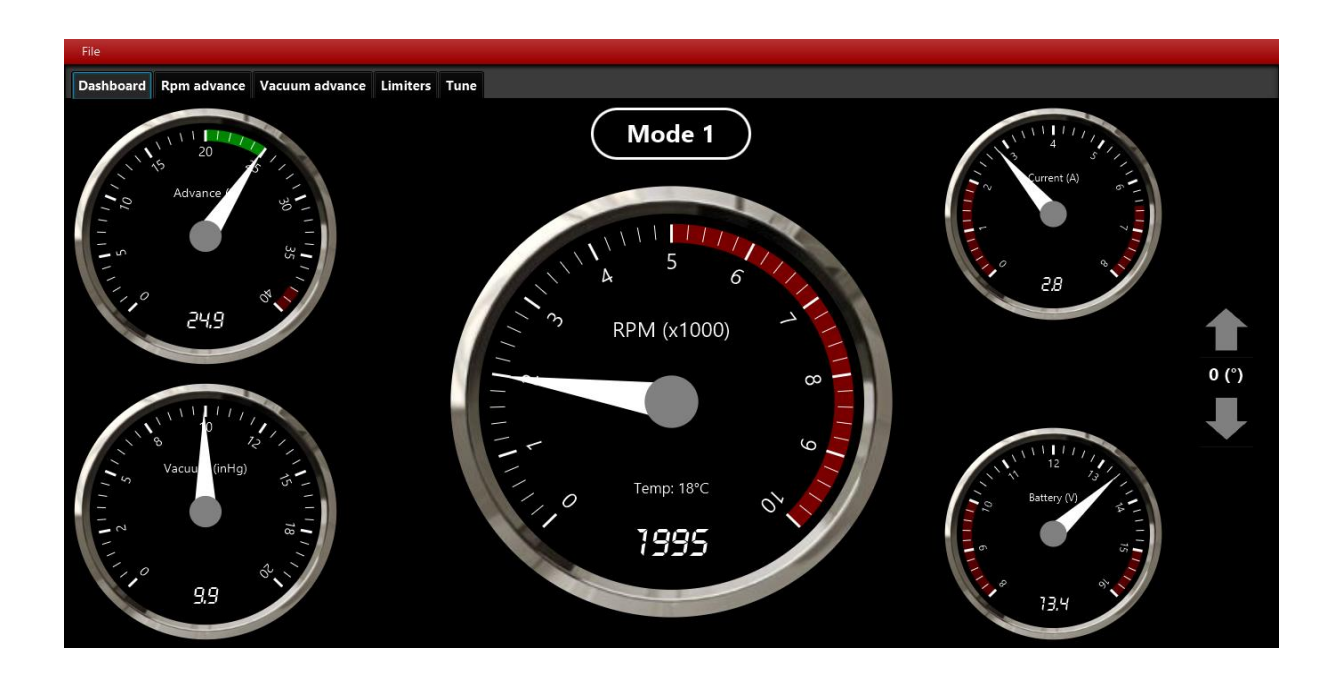

Het dasboard bevat 5 analoge meters (en met digitale waarden) voor:

- RPM; motor toerental, met een rood gebied van de ingestelde toeren begrenzer.
- Advance; Actuele, werkelijke totaal vervroeging, het eventuele aandeel van de vacuum vervroeging wordt geaccentueerd met een groene balk. De rode balk geeft de begrenzing van de max. vervroeging aan. (ingesteld bij **Limiters**)
- **Vacuum**; De actuele gemeten vacuum waarde in Inch kwikdruk (inHg)
- **Current**; de actuele gemeten bobine stroom in Ampères. De rode gebieden markeren de grenswaarden.
- Battery; de actuele boordspanning in Volt, de rode gebieden markeren de grenswaarden.

Verder rechts de pijlknoppen (**Offset**) voor de (tijdelijke) verschuiving van de curven in stappen van 1 graad positief / negatief met een bereik van -10 tot + 10 graden.

De aanduiding **Mode 1** of evt **Mode 2** voor de actuele gekozen curven / instellingen, afhankelijk van de stand van de externe schakelaar.

Boven in het scherm ziet nu de CSI pro versie nr , de datum en het 4 cijferige CSI-ignition hardware versie nr. (eerste cijfer is het aantal cilinders, de volgende 3 cijfers is het versie nr.)

#### RPM Advance **(USB / Windows)**

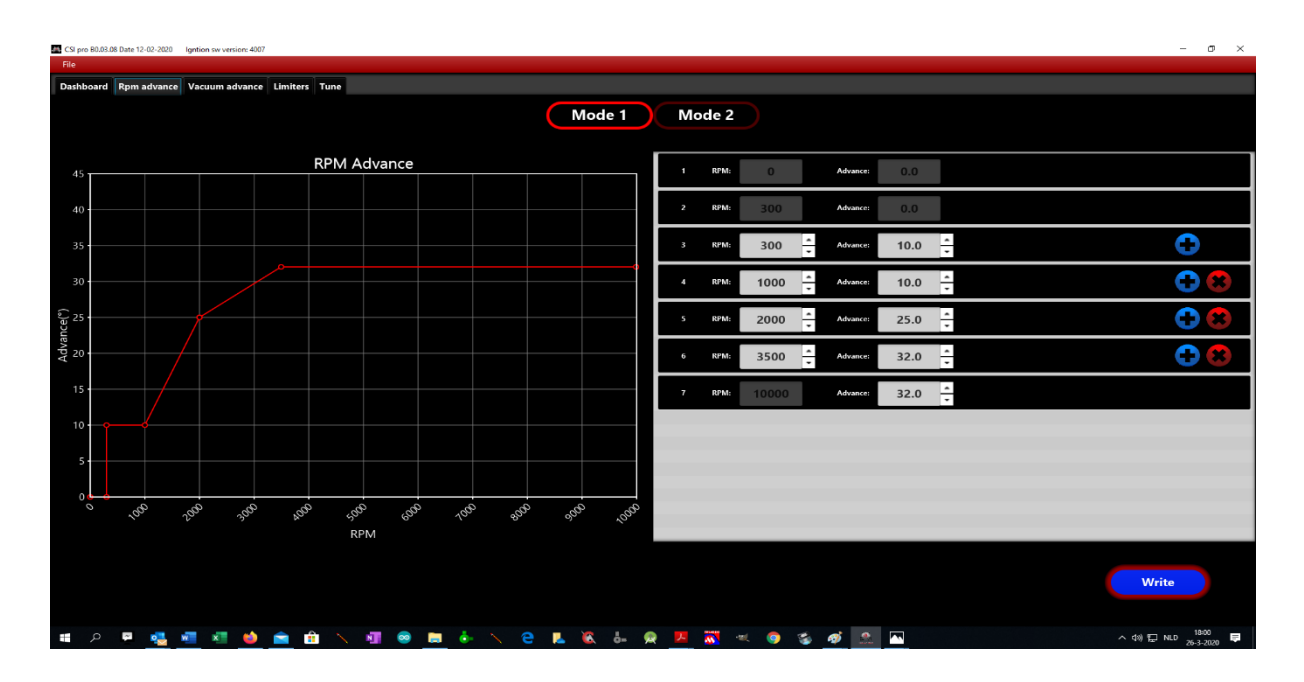

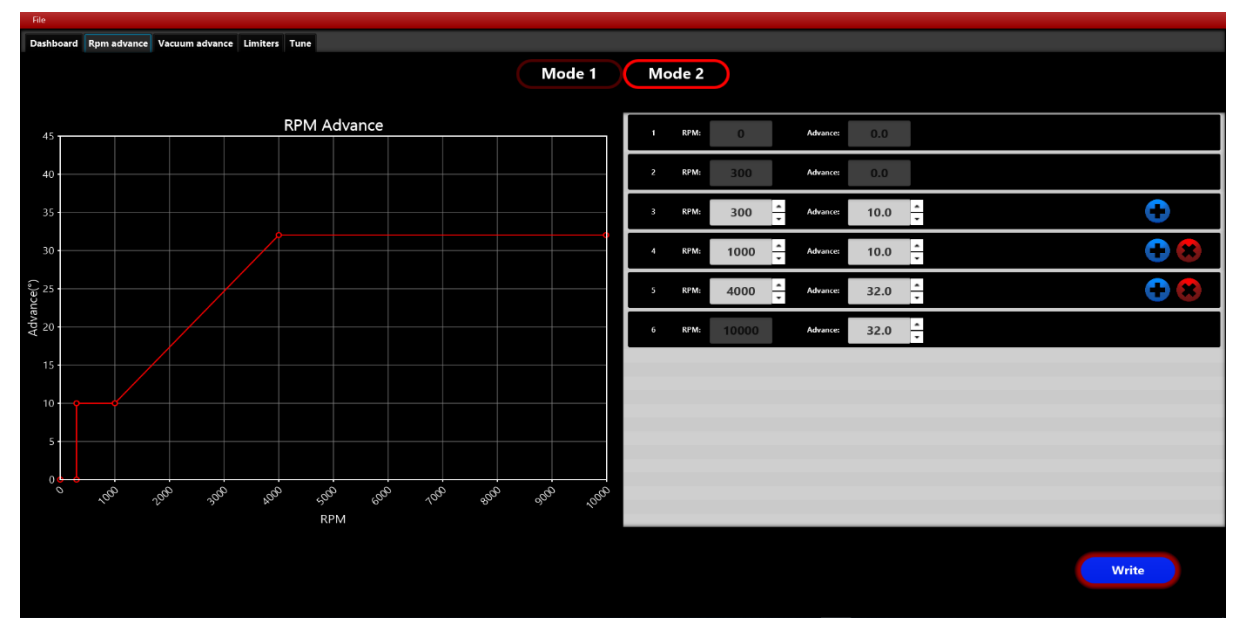

Door hier **Mode 1 of 2** te kiezen, ziet u de bijbehorend curve.

Ook hier kunt u waarden wissen **(X)**, aanpassen en nieuwe regels invoegen. **(+)** De wijzigingen kunt vervolgens opslaan in de CSI-Pro-Ignition met de **Write** knop en met **File / Save** opslaan op uw Laptop.

Ook kan een eerder opgeslagen curve geladen worden via **File / Open**. Enkele waarden zijn vast ingesteld; 0 graden tot 300rpm wat eigenlijk de statische instelling van 0 graden is (bovenste dode punt).

Vanaf 300 rpm kunt u een vervroegingswaarde instellen van bijv. 10 graden, evenzo bij bijv. 1000 rpm ook 10 graden. Deze rechte lijn zorgt doorgaans voor een stabiele stationaire motorloop.

#### Vacuum Advance **(USB / Windows)**

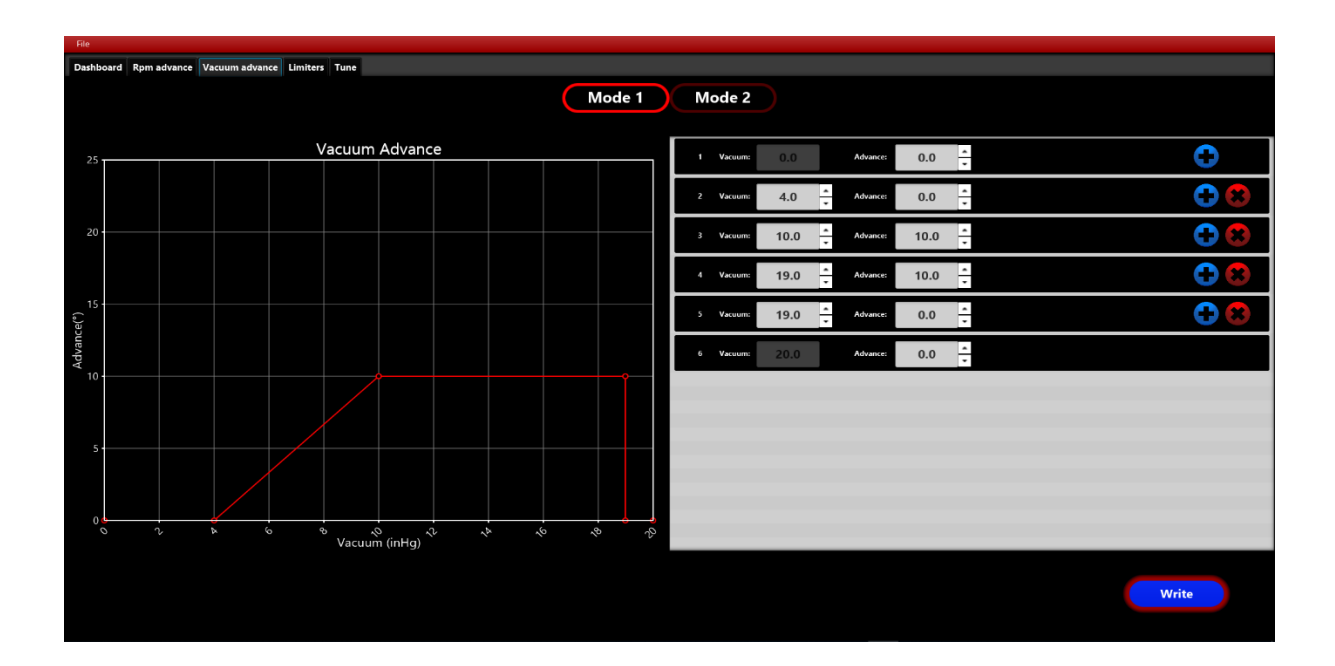

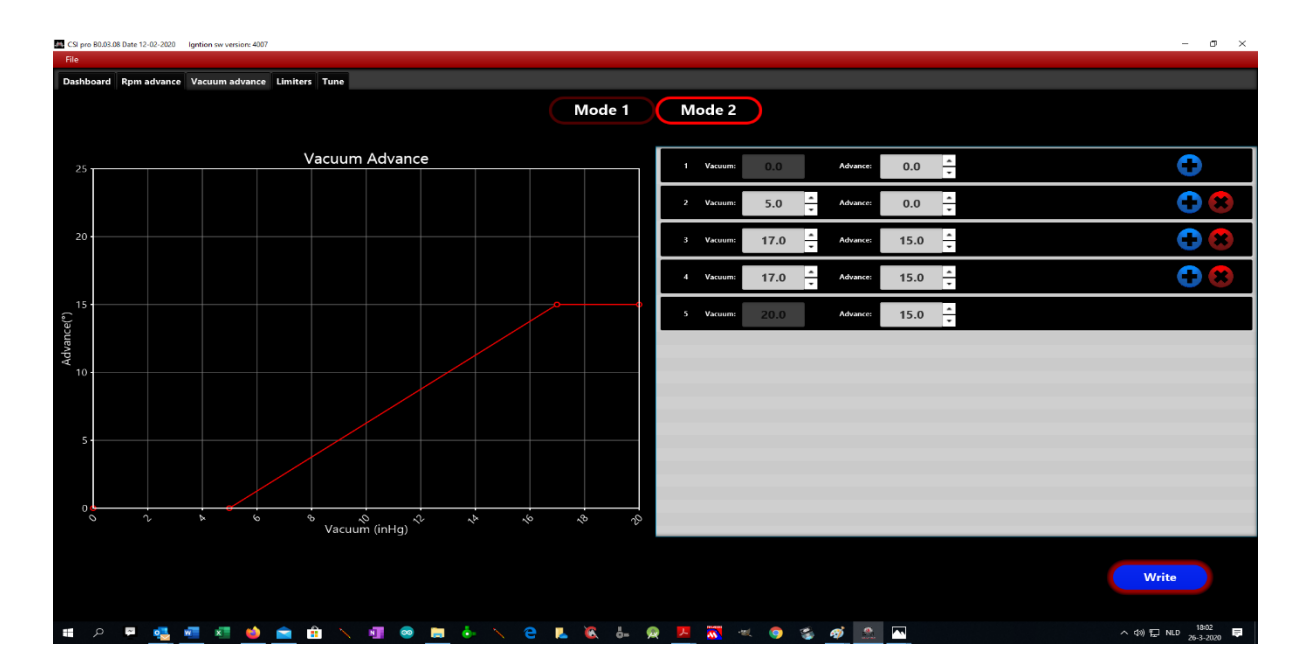

Ook hier door **Mode 1 of 2** te kiezen, ziet u de bijbehorend curve.

De waarden kunt u aanpassen, wissen **(X)**, en nieuwe regels invoegen.**(+)** Ook hier zijn weer enkele waarden vast ingesteld.

De wijzigingen kunt vervolgens programmeren in de CSI Pro met de **Write** knop en via **File / Save** opslaan op uw laptop.

#### Limiters **(USB / Windows)**

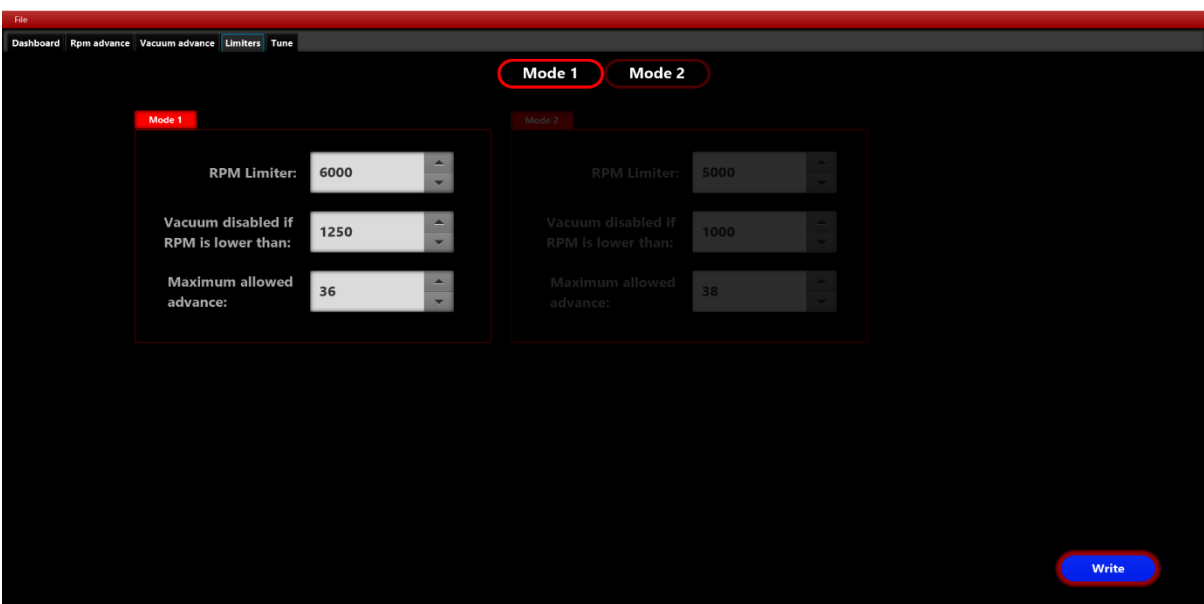

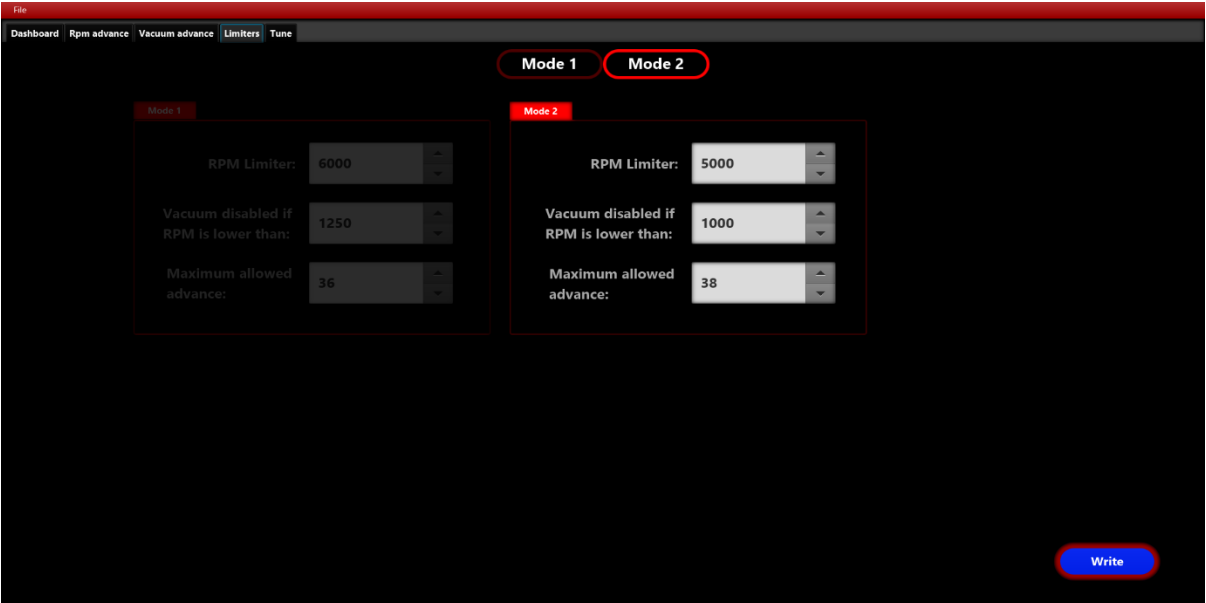

Ook hier 2 modi,

- **RPM Limit**; de toerentalbegrenzer.
- **Vacuum advance disabled if RPM is lower then:** Vacuum vervroeging uitgeschakeld bij een toerental lager dan de ingestelde waarde, dit is voor een stabiele stationaire motorloop.
- **Maximum allowed advance**; de maximale totale vervroeging, dus incl. vacuum vervroeging.

De waarden kunt u aanpassen, wissen **(X)**, en nieuwe regels invoegen.**(+)** De wijzigingen kunt vervolgens programmeren in de CSI Pro met de **Write** knop en via **File / Save** opslaan op uw laptop.

#### Tune USB **(USB / Windows)**

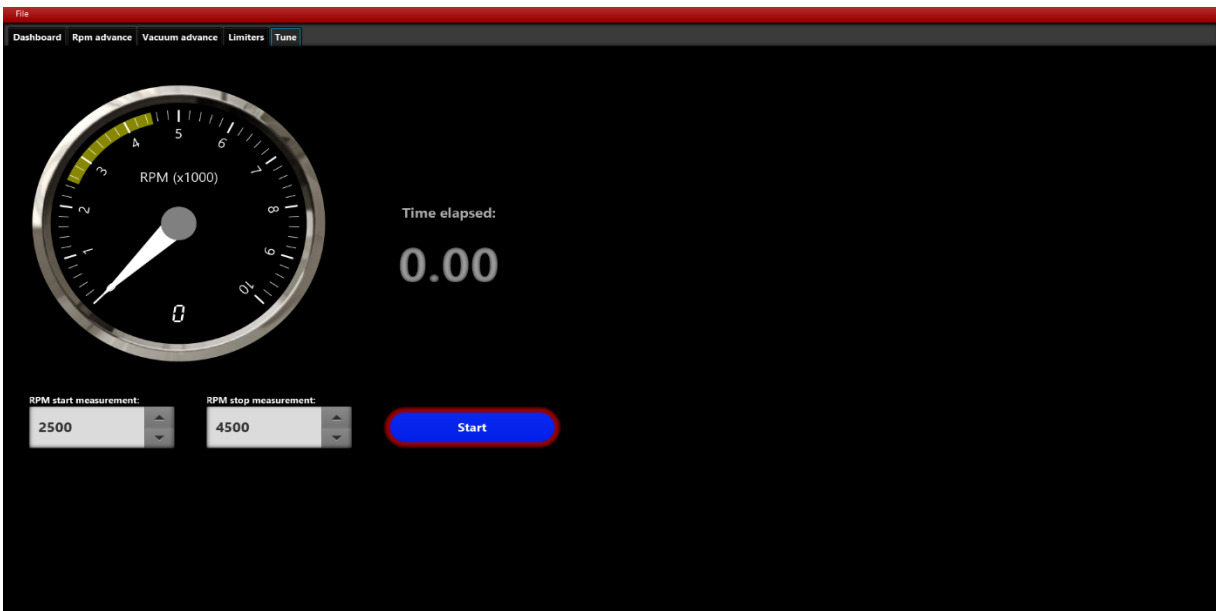

Hiermee kunt u de acceleratietijd meten tussen de 2 ingestelde toerentallen.

De tijd tussen die 2 waarden geeft een idee van de prestaties van de motor tussen verschillende curven.

De meting dient dan wel bij volgas en in de  $2^e$  of  $3^e$  versnelling te gebeuren. De tijd start bij het bereiken van de laagste waarde en stopt bij de hoogste waarde.

Tip: Kies voor elke te vergelijken meting hetzelfde traject.

Begin met een constant toerental dat 500 rpm lager is dan de lage ingestelde rpm waarde (dus in dit geval 2000 rpm)

Dit resulteert in een betrouwbaardere meting.

**Zie ook onze website [www.csi-ignition.com](http://www.csi-ignition.com/) voor een video uitleg.**